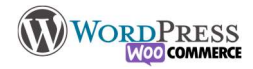

# **Exercices**

#### Conseils avant de commencer

Il faut redémarrer sur une base vierge, vous pouvez Installer l'extension WPreset, L'utiliser avant chaque exercice. Note : WP reset ne remet que les réglages à zéro, mais n'efface pas les plugins ou les thèmes du serveur. Il peut être judicieux entre les exercices de les supprimer selon la bonne méthode.

Vous pouvez récupérer du texte vide de sens, pour ce faire vous pouvez installer un plugin lorem ipsum, ou utiliser le texte en copier/coller sur http://fr.lipsum.com

Pour le reste vous utiliserez les plugins que nous avons installé tout au long de la formation, profitez-en pour en chercher et en essayer d'autres. Elementor, Wocommerce Wpforms etc

Le thème est libre, mais je conseille fortement OeanWP

Les fichiers sur le page d'exercices peuvent être utilisé pour l'ensemble de exercices

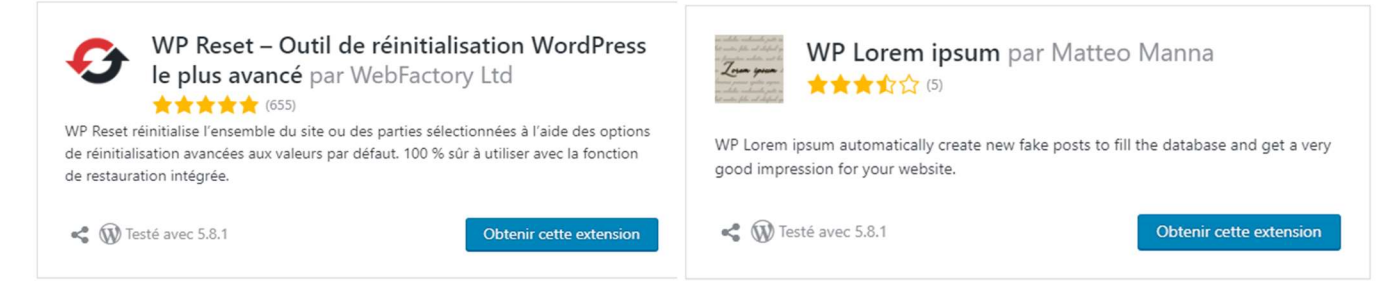

#### Wordpress seul

- Créer un site avec multipage pages
	- o Thème : jeu de couleurs de base violet, Mettre le logo et un menu
	- o Page d'accueil avec un slider et un texte en dessous.
	- o Mettez en avant sur la page "présentation du projet" avec un lien qui mènera à la page
	- o Créez 3 pages : Contact, informations et Présentation du projet
	- o Pas de colonne latérale
	- o Pages mentions légales avec les informations obligatoires
	- Faire un site OnePage Elementor ou Gutenberg avec 5 étages :
		- o Image de bienvenue avec slogan et logo
		- o Les 3 services avec icône aux choix, couleur en fond
		- o Une citation ou un témoignage avec une image full width
		- o Présentation de l'équipe, couleur en fond
		- o Carte Google Maps (ou OpenStreetMap) en fullwidth avec l'adresse de chez vous en tant que marqueur
		- o Formulaire de contact
		- o Footer avec nom du créateur

# Nilcolas.Bon

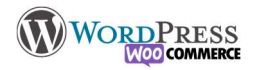

- Créer un blog
	- o Installer le thème fluida, et rendez présentable le site.
	- o Création d'un blog sur le thème de votre choix :
	- o 5 articles
	- o 2 catégories, et 8 tags,
	- o 3 pages : page d'accueil libre, page d'articles, et page de contact
	- o Le menu en haut (avec les 3 pages)Colonne à gauche
	- o Menu des catégories (hiérarchie affichée, et avec le nombre d'articles) > Liste de tag

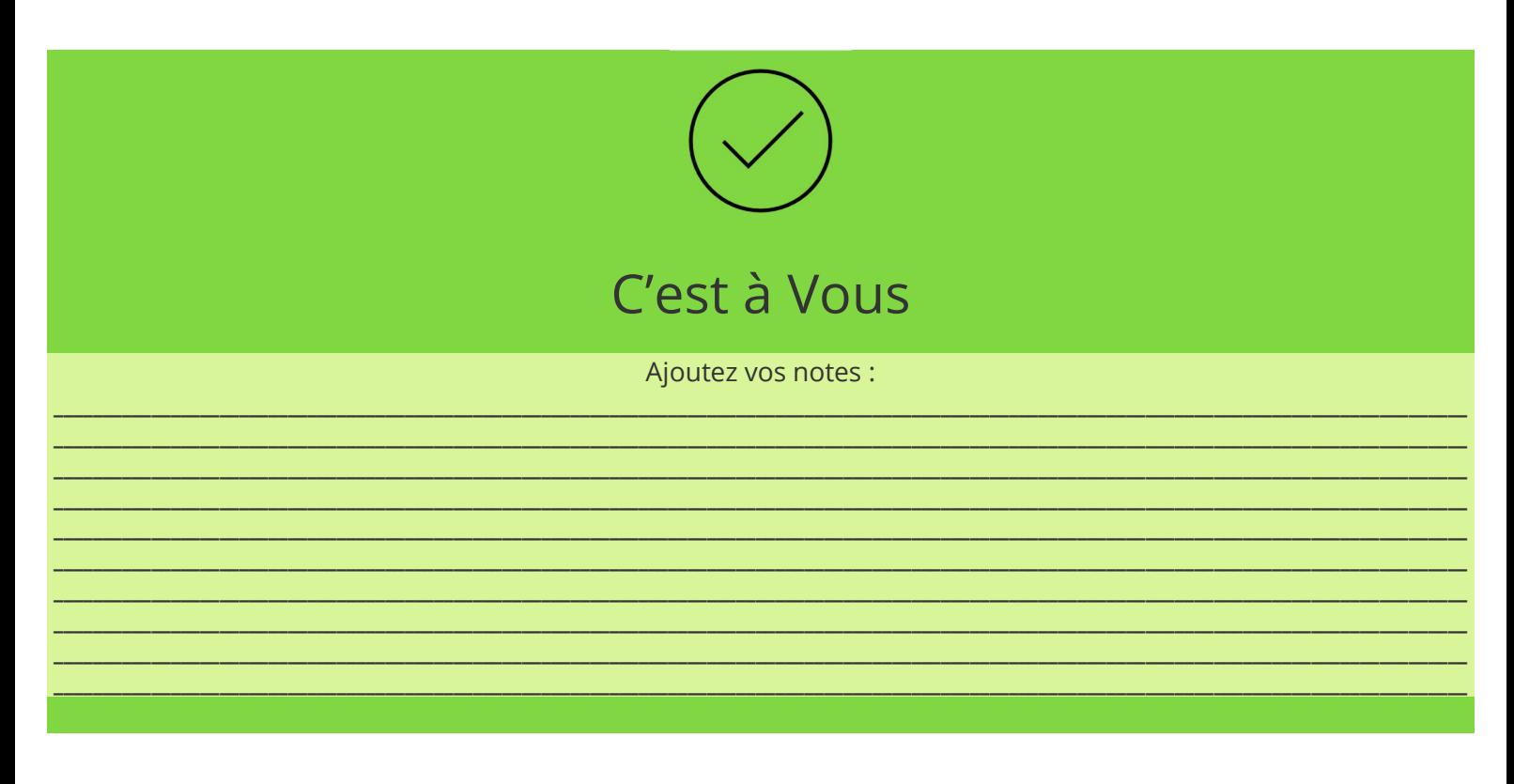

### WordPress + WooCommerce

Avec tout ce que vous avez appris tout du long de cette formation, essayer de créer cette boutique :

Attention, vous êtes libre des réglages, mais vous devrez passer par toutes les étapes

### Environnent de la boutique

- Tout mettre en France et réglé en français
- Langues et traduction sauf si vous avez une cible internationale, dans ce cas vous ajouterez un plugin traduction (Loco Translate ou Polylang)
- Devises en fonction du pays ciblé  $$E \in ?$
- Taxes (utiliser le module de configuration rapide) afin d'être en conformité avec les lois en vigueurs
- Régler/vérifier les pays autorisés à voir les prix et commander en fonction de sa zone géographique (et appliquer la taxe correspondante)
- Installer et configurer les moyens de paiement Paypal ou Stripes, chèque et virement (vous devrez créer un compte sur les services externe correspondants)
- Livraison: créer les règles de livraisons, et installer et configurer un module automatique (Table rate ou Boxtal). Il faut vérifier que les règles sont bien en lien avec ce que vous aller vendre et livrer.
- Créer les employés : par exemple un profil logisticien, qui aura le droit de modifier les stocks, ou un profil SAV qui n'aura en charge que les fonctions du SAV
- Configurer le module de conformité légale (RGPD et CGU)

### Ajouter des produits :

## Nilcolas.Bon

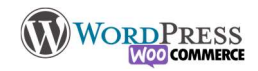

- Créer les catégories / sous catégories et les descriptions
	- Créer les attributs de produits dans le cas ou il y aura plusieurs modèles d'un seul produit-
	- Créer 2 catégories avec descriptions : tennis, foot
	- Créer 2 sous catégories: teeshirt et accessoires
- Les teeshirts (1 par catégorie) auront les attributs de taille(S, M, L, XL) et de couleurs (O, V, B, Noir) et flocage possible (texte uniquement et facultatif), poids : 0,4kg
- Raquettes & balles ( $+$  lot), ballon, accessoires, poids : 0, 7kg
- Caractéristiques: coton, synthétique ou polyester, professionnel amateur débutant, mettre des mots clés, sur les fiches produits
- Les marques: Nike, Adidas
- Mettre des photos, une description courte et une longue
- Référencement: méta-description comprenant la phrase de présentation de l'article et « Le N°1 du sport »
- -Les prix publics TTC: Quantité 8 pour tous, lots impactent sur les produits. (déclinaisons avec photos)
- -Tennis: teeshirt 15€ S+ 18€ M, 24€ L, 30€ XL, Couleurs, pas d'incidence de prix / raquettes 38€: et balles 4€. le Lot 30€
- -Foot : teeshirt noir 18€, couleurs autres +4€, les tailles avec incidence sur le poids (+0,25kg), et ballon 12€

### Prêt ?

- Créer un compte client (différent de l'admin), et faites une commande
- Envoyez une demande spéciale et répondez-y via l'outil de gestion de commande
- Réceptionnez la commande et Envoyer le colis en suivant modifiant dans l'ordre les "statuts de commande"
- Connectez-vous sur votre client.

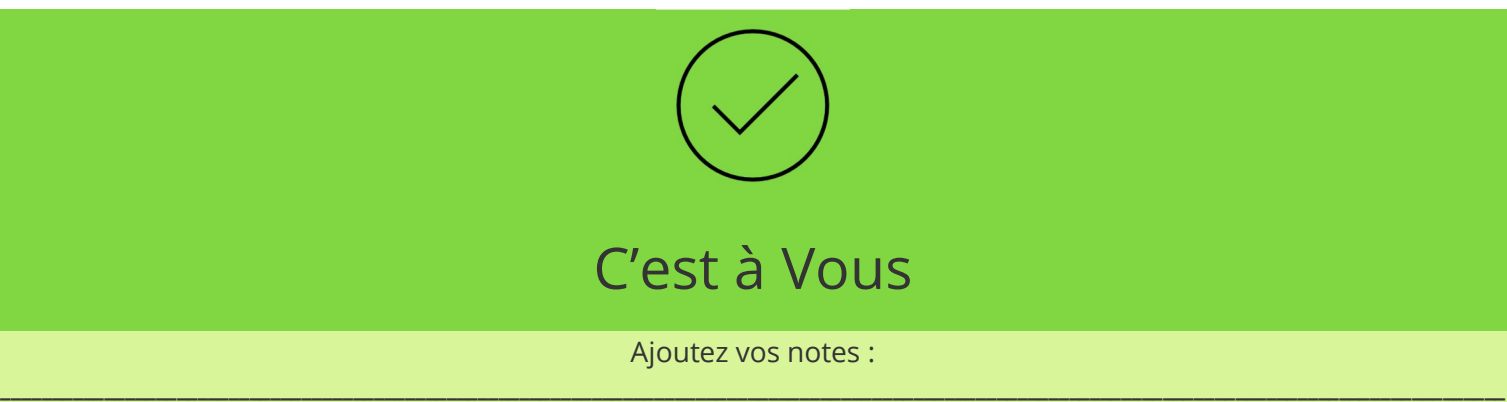

\_\_\_\_\_\_\_\_\_\_\_\_\_\_\_\_\_\_\_\_\_\_\_\_\_\_\_\_\_\_\_\_\_\_\_\_\_\_\_\_\_\_\_\_\_\_\_\_\_\_\_\_\_\_\_\_\_\_\_\_\_\_\_\_\_\_\_\_\_\_\_\_\_\_\_\_\_\_\_\_\_\_\_\_\_\_\_\_\_\_\_\_\_\_\_\_\_\_\_\_\_\_\_\_\_\_\_\_\_\_\_\_\_\_\_\_\_\_\_\_\_\_\_\_\_\_\_\_\_\_\_\_\_\_\_\_\_\_\_\_\_\_\_\_\_ \_\_\_\_\_\_\_\_\_\_\_\_\_\_\_\_\_\_\_\_\_\_\_\_\_\_\_\_\_\_\_\_\_\_\_\_\_\_\_\_\_\_\_\_\_\_\_\_\_\_\_\_\_\_\_\_\_\_\_\_\_\_\_\_\_\_\_\_\_\_\_\_\_\_\_\_\_\_\_\_\_\_\_\_\_\_\_\_\_\_\_\_\_\_\_\_\_\_\_\_\_\_\_\_\_\_\_\_\_\_\_\_\_\_\_\_\_\_\_\_\_\_\_\_\_\_\_\_\_\_\_\_\_\_\_\_\_\_\_\_\_\_\_\_\_ \_\_\_\_\_\_\_\_\_\_\_\_\_\_\_\_\_\_\_\_\_\_\_\_\_\_\_\_\_\_\_\_\_\_\_\_\_\_\_\_\_\_\_\_\_\_\_\_\_\_\_\_\_\_\_\_\_\_\_\_\_\_\_\_\_\_\_\_\_\_\_\_\_\_\_\_\_\_\_\_\_\_\_\_\_\_\_\_\_\_\_\_\_\_\_\_\_\_\_\_\_\_\_\_\_\_\_\_\_\_\_\_\_\_\_\_\_\_\_\_\_\_\_\_\_\_\_\_\_\_\_\_\_\_\_\_\_\_\_\_\_\_\_\_\_ \_\_\_\_\_\_\_\_\_\_\_\_\_\_\_\_\_\_\_\_\_\_\_\_\_\_\_\_\_\_\_\_\_\_\_\_\_\_\_\_\_\_\_\_\_\_\_\_\_\_\_\_\_\_\_\_\_\_\_\_\_\_\_\_\_\_\_\_\_\_\_\_\_\_\_\_\_\_\_\_\_\_\_\_\_\_\_\_\_\_\_\_\_\_\_\_\_\_\_\_\_\_\_\_\_\_\_\_\_\_\_\_\_\_\_\_\_\_\_\_\_\_\_\_\_\_\_\_\_\_\_\_\_\_\_\_\_\_\_\_\_\_\_\_\_ \_\_\_\_\_\_\_\_\_\_\_\_\_\_\_\_\_\_\_\_\_\_\_\_\_\_\_\_\_\_\_\_\_\_\_\_\_\_\_\_\_\_\_\_\_\_\_\_\_\_\_\_\_\_\_\_\_\_\_\_\_\_\_\_\_\_\_\_\_\_\_\_\_\_\_\_\_\_\_\_\_\_\_\_\_\_\_\_\_\_\_\_\_\_\_\_\_\_\_\_\_\_\_\_\_\_\_\_\_\_\_\_\_\_\_\_\_\_\_\_\_\_\_\_\_\_\_\_\_\_\_\_\_\_\_\_\_\_\_\_\_\_\_\_\_ \_\_\_\_\_\_\_\_\_\_\_\_\_\_\_\_\_\_\_\_\_\_\_\_\_\_\_\_\_\_\_\_\_\_\_\_\_\_\_\_\_\_\_\_\_\_\_\_\_\_\_\_\_\_\_\_\_\_\_\_\_\_\_\_\_\_\_\_\_\_\_\_\_\_\_\_\_\_\_\_\_\_\_\_\_\_\_\_\_\_\_\_\_\_\_\_\_\_\_\_\_\_\_\_\_\_\_\_\_\_\_\_\_\_\_\_\_\_\_\_\_\_\_\_\_\_\_\_\_\_\_\_\_\_\_\_\_\_\_\_\_\_\_\_\_ \_\_\_\_\_\_\_\_\_\_\_\_\_\_\_\_\_\_\_\_\_\_\_\_\_\_\_\_\_\_\_\_\_\_\_\_\_\_\_\_\_\_\_\_\_\_\_\_\_\_\_\_\_\_\_\_\_\_\_\_\_\_\_\_\_\_\_\_\_\_\_\_\_\_\_\_\_\_\_\_\_\_\_\_\_\_\_\_\_\_\_\_\_\_\_\_\_\_\_\_\_\_\_\_\_\_\_\_\_\_\_\_\_\_\_\_\_\_\_\_\_\_\_\_\_\_\_\_\_\_\_\_\_\_\_\_\_\_\_\_\_\_\_\_\_ \_\_\_\_\_\_\_\_\_\_\_\_\_\_\_\_\_\_\_\_\_\_\_\_\_\_\_\_\_\_\_\_\_\_\_\_\_\_\_\_\_\_\_\_\_\_\_\_\_\_\_\_\_\_\_\_\_\_\_\_\_\_\_\_\_\_\_\_\_\_\_\_\_\_\_\_\_\_\_\_\_\_\_\_\_\_\_\_\_\_\_\_\_\_\_\_\_\_\_\_\_\_\_\_\_\_\_\_\_\_\_\_\_\_\_\_\_\_\_\_\_\_\_\_\_\_\_\_\_\_\_\_\_\_\_\_\_\_\_\_\_\_\_\_\_ \_\_\_\_\_\_\_\_\_\_\_\_\_\_\_\_\_\_\_\_\_\_\_\_\_\_\_\_\_\_\_\_\_\_\_\_\_\_\_\_\_\_\_\_\_\_\_\_\_\_\_\_\_\_\_\_\_\_\_\_\_\_\_\_\_\_\_\_\_\_\_\_\_\_\_\_\_\_\_\_\_\_\_\_\_\_\_\_\_\_\_\_\_\_\_\_\_\_\_\_\_\_\_\_\_\_\_\_\_\_\_\_\_\_\_\_\_\_\_\_\_\_\_\_\_\_\_\_\_\_\_\_\_\_\_\_\_\_\_\_\_\_\_\_\_